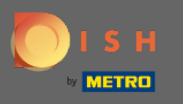

Klicken Sie ausgehend vom Administrationsbereich der DISH-Reservierung auf Feedback, um Ihre  $\bigcirc$ Bewertungen zu verwalten.

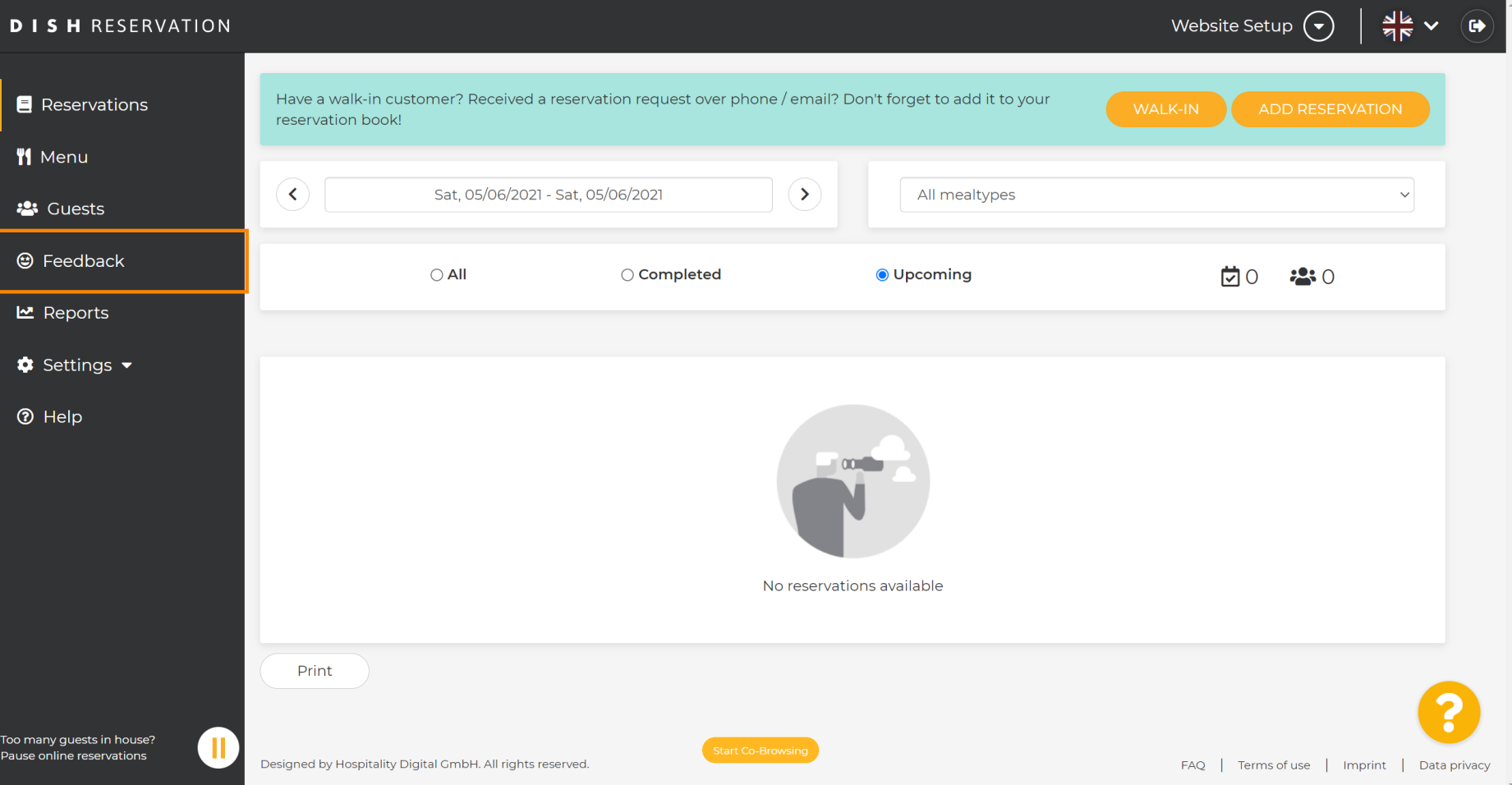

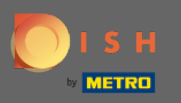

 $\bigcirc$ 

Alle Ihre verschiedenen Rückmeldungen werden jetzt angezeigt. Sie können Ihre Bewertungen veröffentlichen und darauf antworten . Hinweis: Anonymes Feedback kann nicht beantwortet werden.

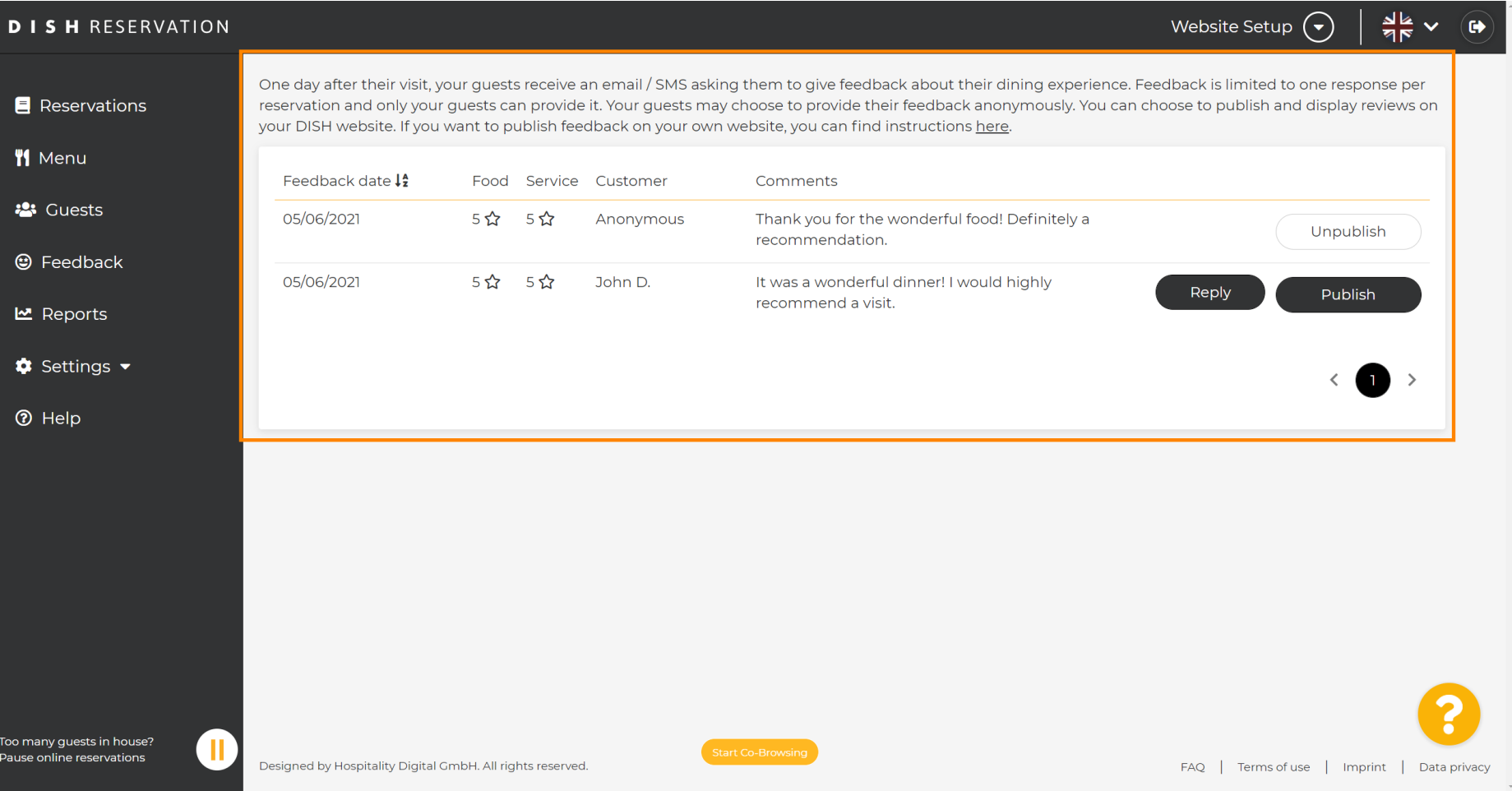

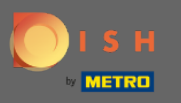

Um Ihrem Kunden, der eine Bewertung hinterlassen hat, eine Nachricht zu schreiben, klicken Sie auf  $\bigcirc$ Antworten .

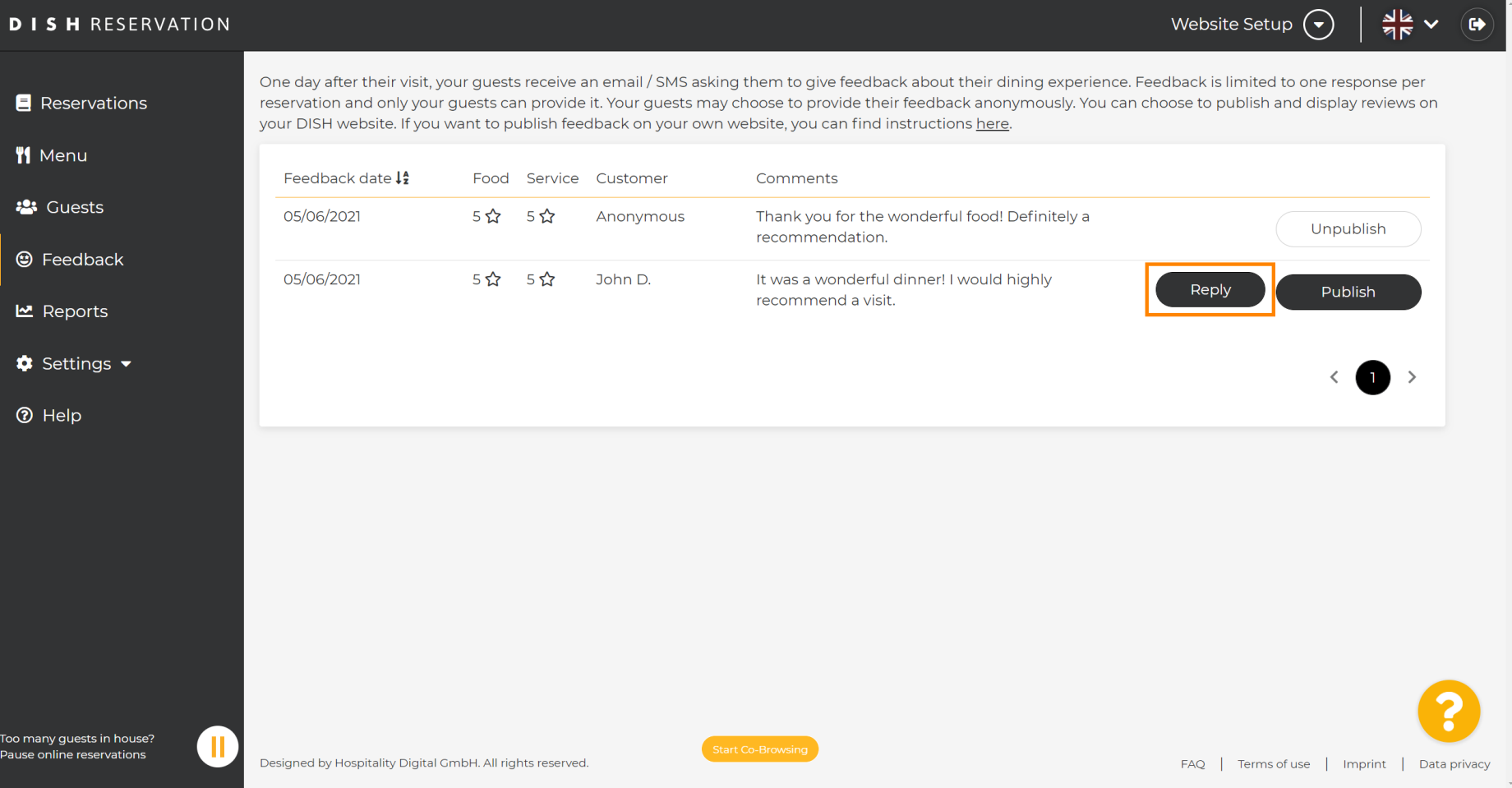

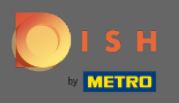

 $\sqrt{r}$ 

Geben Sie nun die Nachricht ein, die Sie Ihrem Kunden senden möchten. Hinweis: Die Nachricht wird per E-Mail versendet.

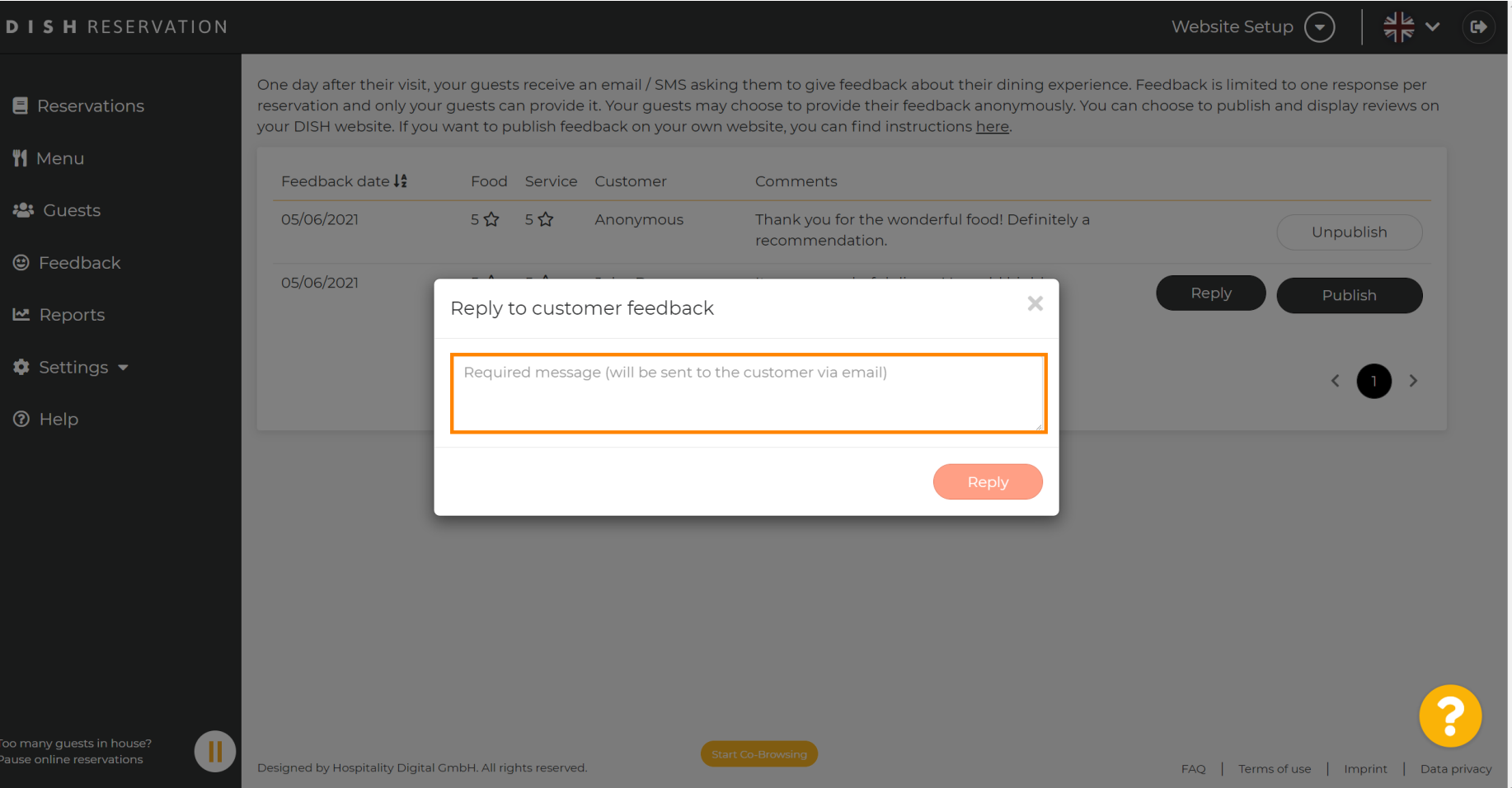

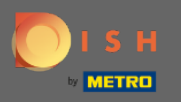

## Klicken Sie auf Antworten , um die Nachricht zu senden.  $\boldsymbol{0}$

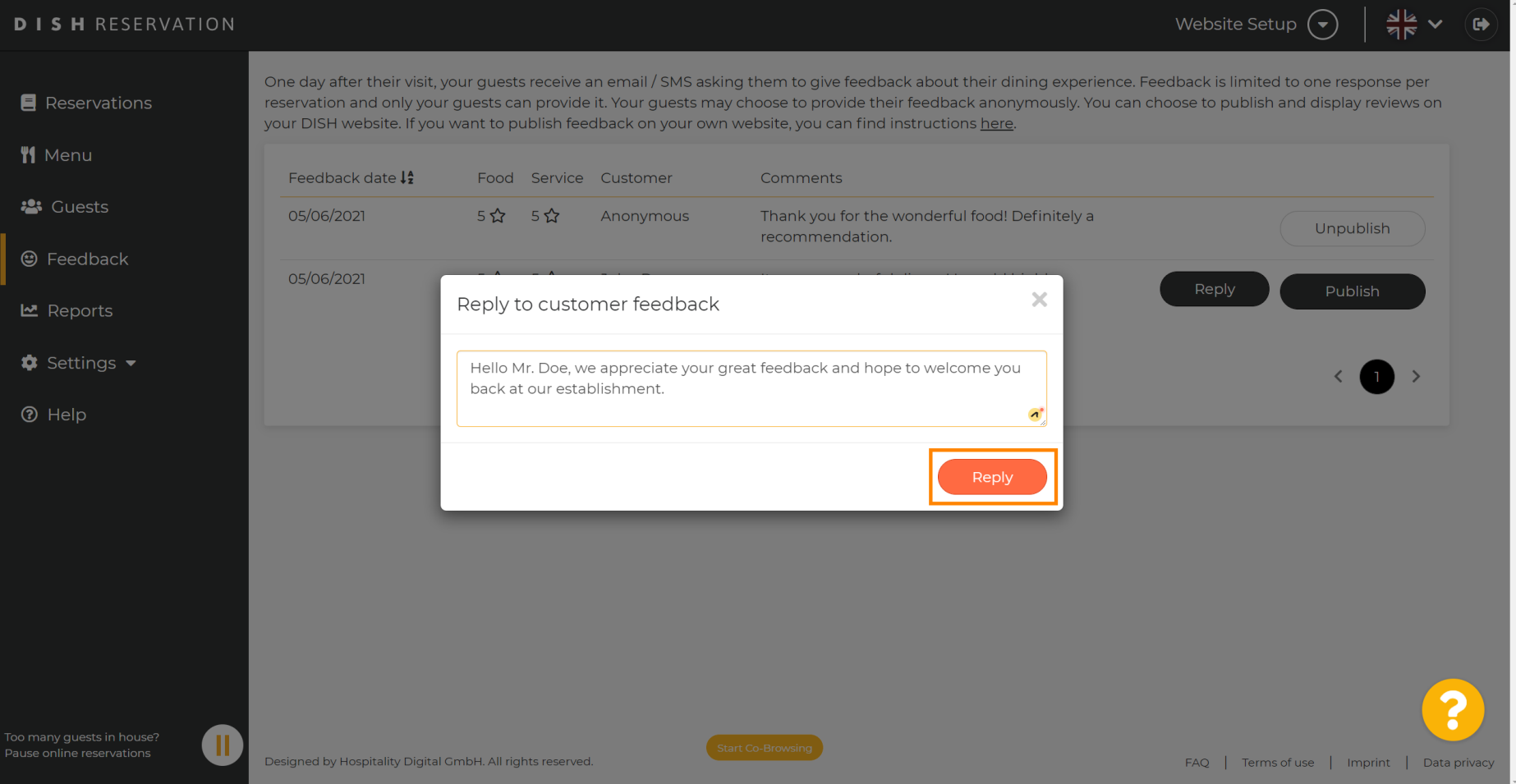

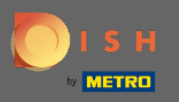

 $\bigcirc$ 

## Das ist es. Sie haben erfolgreich auf Kundenfeedback geantwortet.

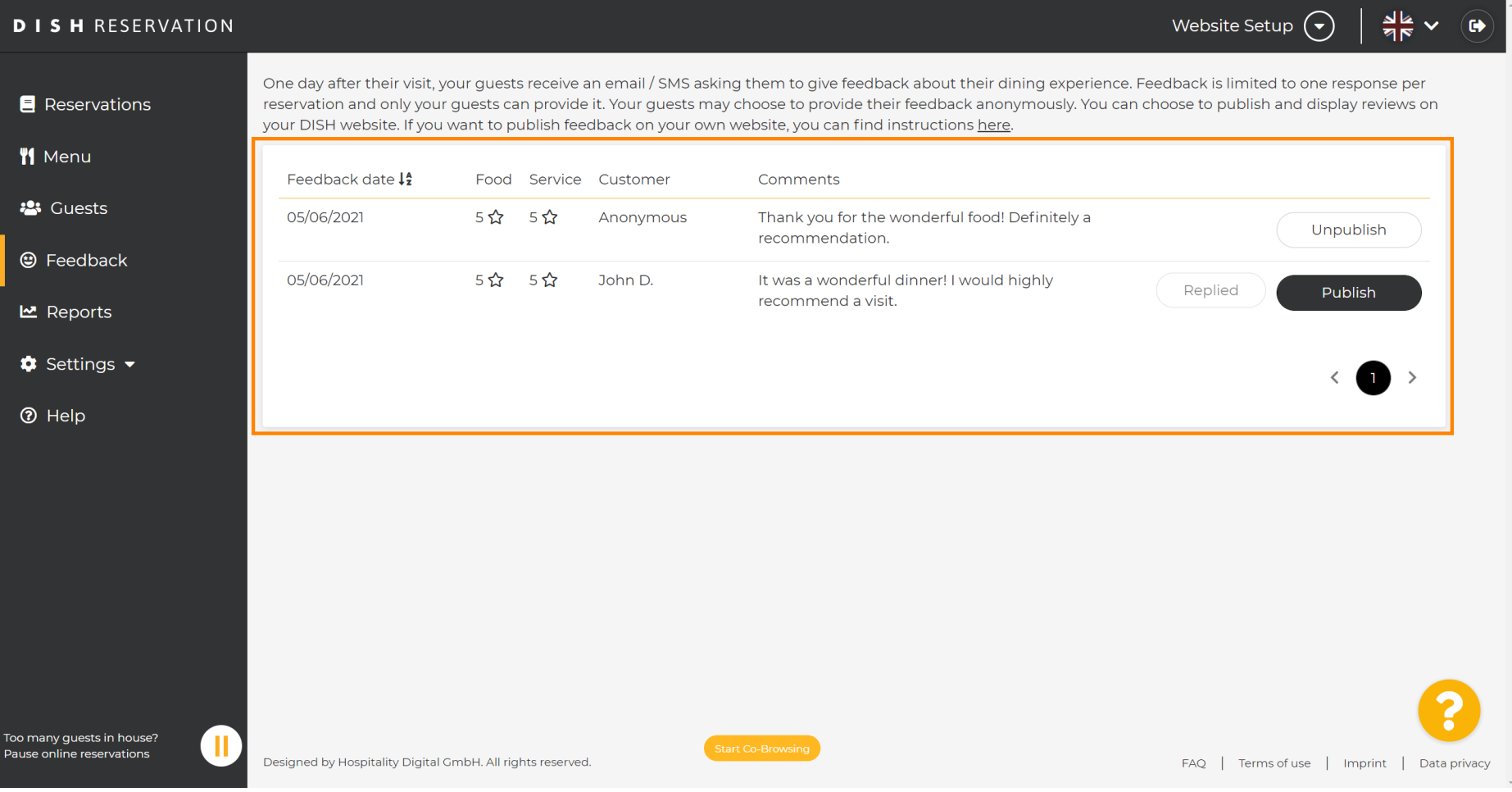